## NAME

CPAN - query, download and bild perl modules from CAN sites

# **SYNOPSIS**

Interactive mode:

perl -MCPAN -e shell

--or Š

cpan

Basic commands:

# Modules:

cpan> install Acme::Meta # in the shell

CPAN::Shell->install("Acme::Meta"); # in perl

# Distributions:

cpan> install NWCLARK/Acme-Meta-0.02.tar.gz # in the shell

CPAN::Shell-> install("NWCLARK/Acme-Meta-0.02.tar.gz"); # in perl

# module objects:

\$mo = CPAN::Shell->expandany(\$mod); \$mo = CPAN::Shell->expand("Module",\$mod); # same thing

# distribution objects:

\$do = CPAN::Shell->expand("Module",\$mod)->distribution; \$do = CPAN::Shell->expandany(\$distro); # same thing \$do = CPAN::Shell->expand("Distribution", \$distro); # same thing

# **DESCRIPTION**

The CPAN module automates or at least simpliCEes the mand install of perl modules and tensions. It includes some primitie searching capabilities and kwo how to use LWP, HTTP::Tiny, Net::FTP and certain external download clients to fetch distributions from the net.

These are fetched from one or more mirrore ANCIFComprehensie Perl Archive Network) sites and unpacled in a dedicated directory

The CPAN module also supports named anatsioned bundles of modules. [Bundles sim](http://chuzzlewit.co.uk/WebManPDF.pl/man:/3/HTTP::Tiny)[plify hand](http://chuzzlewit.co.uk/WebManPDF.pl/man:/3/Net::FTP)ling of sets of related modules. See Bundles belo

The package contains a session manager and a cache manageression managered ps track of what has been fetched, built, and installed in the current session. The cache managens krack of the disk space occupied by the make rocesses and deletex sess space using a simple FIFO mechanism.

All methods proided are accessible in a programmer style and in an interactiell style.

CPAN::shell([\$prompt, \$command]) Starting Interactive Mode

Enter interactie mode by running

perl -MCPAN -e shell

or

cpan

which puts you into a readline interfie. If Term::ReadKey and either of Term::ReadLine::Perl or Term::ReadLine::Gnu are installed, history and command completion are supported.

Once at the command line, type h for one-page help screen; the rest should breake the y

The function call shell tak es two optional aguments: one the prompt, the second the udefinitial command line (the latter only on ks if a real ReadLine interative module is installed).

The most common uses of the interactimodes are

Searching for authorsubdles, distribtion CEles and modules

There are corresponding one-letter commands a, b, d, and m for each of the forcriestend another i for an y of the mentioned fouEach of the four entities is implemented as a class with slightteriding methods for displaying an object.

Arguments to these commands are either strixestly matching the identiCEcation string of an object, or regular expressions matched case-insengiti against various attributes of the objects. The parser only recognizes a regular expression when you enclose it with slashes.

The principle is that the number of objects found in•uences  $\sin$  item is displayed. If the search CEnds one item, the result is displayed with the rather bose method as\_string, b ut if more than one is found, each object is displayed with the terse method as\_glimpse.

Examples:

cpan> m Acme::MetaSyntactic Module id = Acme::MetaSyntactic CPAN\_USERID BOOK (Philippe Bruhat (BooK) <[...]>) CPAN\_VERSION 0.99 CPAN\_FILE B/BO/BOOK/Acme-MetaSyntactic-0.99.tar.gz UPLOAD\_DATE 2006-11-06 MANPAGE Acme::MetaSyntactic - Themed metasyntactic variables names INST\_FILE /usr/local/lib/perl/5.10.0/Acme/MetaSyntactic.pm INST\_VERSION 0.99 cpan> a BOOK Author  $id = BOOK$ EMAIL [...] FULLNAME Philippe Bruhat (BooK) cpan> d BOOK/Acme-MetaSyntactic-0.99.tar.gz Distribution id = B/BO/BOOK/Acme-MetaSyntactic-0.99.tar.gz CPAN\_USERID BOOK (Philippe Bruhat (BooK) <[...]>) CONTAINSMODS Acme::MetaSyntactic Acme::MetaSyntactic::Alias [...] UPLOAD\_DATE 2006-11-06 cpan> m /lorem/ Module = Acme::MetaSyntactic::loremipsum (BOOK/Acme-MetaSyntactic-0.99.tar.gz) Module Text::Lorem (ADEOLA/Text-Lorem-0.3.tar.gz) Module Text::Lorem::More (RKRIMEN/Text-Lorem-More-0.12.tar.gz) Module Text::Lorem::More::Source (RKRIMEN/Text-Lorem-More-0.12.tar.gz) cpan> i /berlin/ Distribution BEATNIK/Filter-NumberLines-0.02.tar.gz Module = DateTime::TimeZone::Europe::Berlin (DROLSKY/DateTime-TimeZone-0.7904.tar.gz) Module Filter::NumberLines (BEATNIK/Filter-NumberLines-0.02.tar.gz) Author [...]

The examples illustrate seral aspects: the CErst three queries tanodules, authors, or distros directly and yield exactly one result. The last to wase regular expressions and yield seral results. The last one targets all of bundles, modules, authors, and distros simultaneo will permone than one result is available, the are printed in one-line format.

get, make, test, install, clean modules or distrib utions

These commands talary number of any ments and investigate what is necessary to perform the action. Argument processing is as folle:

known module name in format Foo/Bar.pm module other embedded slash distribution - with trailing slash dot directory enclosing slashes regexp known module name in format Foo::Bar module

If the argument is a distriction CEIe name (recognized by embedded slashes), it is processed. If it is a module, CPAN determines the distribution CEIe in which this module is included and processes that, following any dependencies named in the modsule\ ETA.yml or Make CEIe.PL (this behiar is controlled by the conCEquration parameter prerequisites policy). If an ar gument is enclosed in slashes it is treated as a wear expression: it is repanded and if the result is a single object (distridin, bundle or module), this object is processed.

Example:

install Dummy::Perl # installs the module install AUXXX/Dummy-Perl-3.14.tar.gz # installs that distribution install /Dummy-Perl-3.14/ # same if the regexp is unambiguous

get do wnloads a distribition CEIe and untars or unzips it, makeldts it, test runs the test suite, and install installs it.

Any make or test is run unconditionally. An

install <distribution\_file>

is also run unconditionall<sub>But</sub> for

install <module>

CPAN checks whether an install is needed and prints module up to date if the ution Ele containing the module doeshheed updating.

CPAN also leeps track of what it has done within the current session and **threso**' build a package a second time regardless of whether it succeeded or not. It does not repeat a test run if the test has been run successfully before. Same for install runs.

The force pragma may precede another command (currently: get, make, test, or install) to execute the command from scratch and attempt to continue past certain errors. See the section belo the force and the fforce pragma.

The notest pragma skips the test part in the build process.

Example:

cpan> notest install Tk

A clean command results in a

make clean

being executed within the distribution CEIs' working directory.

readme,

 $perldoc(1)$  look module or distribution" 2 readme displays the README CEIe of the associated distribution. Look gets and untars (if not yet done) the distribon CEIe, changes to the appropriate directory and opens a subshell process in that directors  $p_{\text{data}}(1)$  displays the module' pod documentation in html or plainxteformat.

### ls author

ls globbing\_expression

The first form lists all distribution files in and below an author's CPAN directory as stored in the CHECKUMS files distributed on CPAN. The listing recurses into subdirectories.

The second form limits or expands the output with shell globbing as in the following examples:

```
ls JV/make*
ls GSAR/*make*
ls */*make*
```
The last example is very slow and outputs extra progress indicators that break the alignment of the result.

Note that globbing only lists directories explicitly asked for, for example FOO/\* will not list FOO/bar/Acme-Sthg-n.nn.tar.gz. This may be regarded as a bug that may be changed in some future version.

failed

The failed command reports all distributions that failed on one of make, test or install for some reason in the currently running shell session.

Persistence between sessions

If the YAML or the YAML::Syck module is installed a record of the internal state of all modules is written to disk after each step. The files contain a signature of the currently running perl version for later perusal.

If the configurations variable build\_dir\_reuse is set to a true value, then CPAN.pm reads the collected YAML files. If the stored signature matches the currently running perl, the stored state is loaded into memory such that persistence between sessions is effectively established.

The force and the fforce pragma

To speed things up in complex installation scenarios, CPAN.pm keeps track of what it has already done and refuses to do some things a second time. A get, a make, and an install are not repeated. A test is repeated only if the previous test was unsuccessful. The diagnostic message when CPAN.pm refuses to do something a second time is one of *Has already been* unwrapped|made|tested successfully or something similar. Another situation where CPAN refuses to act is an install if the corresponding test was not successful.

In all these cases, the user can override this stubborn behaviour by prepending the command with the word force, for example:

cpan> force get Foo cpan> force make AUTHOR/Bar-3.14.tar.gz cpan> force test Baz cpan> force install Acme::Meta

Each *forced* command is executed with the corresponding part of its memory erased.

The fforce pragma is a variant that emulates a force get which erases the entire memory followed by the action specified, effectively restarting the whole get/make/test/install procedure from scratch.

#### Lockfile

Interactive sessions maintain a lockfile, by default ˜/.cpan/.lock. Batch jobs can run without a lockfile and not disturb each other.

The shell offers to run in *downgraded mode* when another process is holding the lockfile. This is an experimental feature that is not yet tested very well. This second shell then does not write the history file, does not use the metadata file, and has a different prompt.

Signals

CPAN.pm installs signal handlers for SIGINT and SIGTERM. While you are in the cpan-shell, it is intended that you can press ˆC anytime and return to the cpan-shell prompt. A SIGTERM will cause the cpan-shell to clean up and leave the shell loop. You can emulate the effect of a SIGTERM by sending two consecutive SIGINTs, which usually means by pressing ˆC twice.

CPAN.pm ignores SIGPIPE. If the user sets inactivity\_timeout, a SIGALRM is used during the run of the perl Makefile.PL or perl Build.PL subprocess. A SIGALRM is also used during module version parsing, and is controlled by version\_timeout.

### **CPAN::Shell**

The commands available in the shell interface are methods in the package CPAN::Shell. If you enter the shell command, your input is split by the *Text::ParseWords::shellwords()* routine, which acts like most shells do. The first word is interpreted as the method to be invoked, and the rest of the words are treated as the method's arguments. Continuation lines are supported by ending a line with a literal backslash.

#### **autobundle**

autobundle writes a bundle file into the \$CPAN::Config->{cpan\_home}/Bundle directory. The file contains a list of all modules that are both available from CPAN and currently installed within @INC. Duplicates of each distribution are suppressed. The name of the bundle file is based on the current date and a counter, e.g. *Bundle/Snapshot\_2012\_05\_21\_00.pm*. This is installed again by running cpan Bundle::Snapshot\_2012\_05\_21\_00 or installing Bundle::Snapshot\_2012\_05\_21\_00 from the CPAN shell.

Return value: path to the written file.

#### **hosts**

Note: this feature is still in alpha state and may change in future versions of CPAN.pm

This commands provides a statistical overview over recent download activities. The data for this is collected in the YAML file FTPstats.yml in your cpan\_home directory. If no YAML module is configured or YAML not installed, no stats are provided.

#### install\_tested

Install all distributions that have been tested successfully but have not yet been installed. See also is\_tested.

is tested

List all build directories of distributions that have been tested successfully but have not yet been installed. See also install\_tested.

#### **mkmyconfig**

*mkmyconfig()* writes your own CPAN::MyConfig file into your  $\gamma$ . cpan/ directory so that you can save your own preferences instead of the system-wide ones.

#### **r [Module|/Regexp/]...**

scans current perl installation for modules that have a newer version available on CPAN and provides a list of them. If called without argument, all potential upgrades are listed; if called with arguments the list is filtered to the modules and regexps given as arguments.

The listing looks something like this:

```
Package namespace installed latest in CPAN file
CPAN 1.94_64 1.9600 ANDK/CPAN-1.9600.tar.gz
CPAN::Reporter 1.1801 1.1902 DAGOLDEN/CPAN-Reporter-1.1902.tar.gz
YAML 0.70 0.73 INGY/YAML-0.73.tar.gz
YAML::Syck 1.14 1.17 AVAR/YAML-Syck-1.17.tar.gz
YAML::Tiny 1.44 1.50 ADAMK/YAML-Tiny-1.50.tar.gz
CGI 3.43 3.55 MARKSTOS/CGI.pm-3.55.tar.gz
Module::Build::YAML 1.40 1.41 DAGOLDEN/Module-Build-0.3800.tar.gz
TAP::Parser::Result::YAML 3.22 3.23 ANDYA/Test-Harness-3.23.tar.gz
YAML::XS 0.34 0.35 INGY/YAML-LibYAML-0.35.tar.gz
```
It suppresses duplicates in the column in CPAN file such that distributions with many upgradeable modules are listed only once.

Note that the list is not sorted.

## recent \*\*\*EXPERIMENT AL COMMAND\*\*\*

The recent command downloads a list of recent uploads toANP and displays them slowly. While the command is running, a \$SIG{INT} xits the loop after displaying the current item.

Note: This command requires XML::LibXML installed.

Note: This whole command currently is just a hack and will probably change in future institutions of CPAN.pm, but the general approach will by remain.

# Note: See also smek

## recompile

recompile() is a special command that  $d$ ak esquinent and runs the mark est/install vele with brute force over all installed dynamically loadable tensions (a.k.a. XS modules) with 'force' infect. The primary purpose of this command is to CEnish a ortetinatallation. Imagine you have a common source tree for two different architectures. Ou decide to do a completely independent fresh installation. Start on one architecture with the help of a Bundle CEI e produced early destries the whole Bundle for you, but when you try to repeat the job on the second architecture.  $\mathbf{Q}$  as with a "Foo up to date" message for all modules. So you ivoke CFAN's recompile on the second architecture and reou' done.

Another popular use for recompile is to act as a rescue in case your perl breaks binary compatibility one of the modules that GR uses is in turn depending on binary compatibility (so you cannot ran CP commands), then you should try  $t\delta\Theta\Lambda N$ ::Nox module for recovery.

## report Bundle|Distribution|Module

The report command temporarily turns on the test report con $CEq$  v ariable, then runs the force test command with the given ag[uments. The](http://chuzzlewit.co.uk/WebManPDF.pl/man:/3/CPAN::Nox) force pragma reruns the tests and repeatere step that might have failed before.

## smoke \*\*\*EXPERIMENT AL COMMAND\*\*\*

\*\*\* W ARNING: this command downloads and executes softwar from CPAN to your computer of completely unknown status. You should never do this with your normal account and better have a dedicated well separated and secured machine to do this. \*\*\*

The smoke command takes the list of recent uploads to ADP as provided by the recent command and tests them all. While the command is running \$SIG{INT} is deŒned to mean that the current item shall be skipped.

Note: This whole command currently is just a hack and will probably change in future institutions of CPAN.pm, but the general approach will by remain.

Note: See also recent

upgrade [Module|/Regexp/]...

The upgrade command Œrst runs an r command with the regin aguments and then installs the west versions of all modules that were listed by that.

### The four CPAN::\* Classes: Author, Bundle, Module, Distribution

Although it may be considered internal, the class hieyaddes matter for both users and programmer CPAN.pm deals with the four classes mentioned vaboand those classes all share a set of methods. Classical single polymorphism is in fect. A metaclass object gisters all objects of all kinds and indes them with a string. The strings referencing object seha separated namespace (well, not completely separated):

Namespace Class

words containing a "/" (slash) Distribution words starting with Bundle:: Bundle everything else Module or Author

Modules know their associated Distribution objects. They always refer to the most recent official release. Developers may mark their releases as unstable development versions (by inserting an unserscore into the module version number which will also be reflected in the distribution name when you run 'make dist'), so the really hottest and newest distribution is not always the default. If a module Foo circulates on CPAN in both version 1.23 and 1.23\_90, CPAN.pm offers a convenient way to install version 1.23 by saying

install Foo

This would install the complete distribution file (say BAR/Foo-1.23.tar.gz) with all accompanying material. But if you would like to install version 1.23\_90, you need to know where the distribution file resides on CPAN relative to the authors/id/ directory. If the author is BAR, this might be BAR/Foo-1.23\_90.tar.gz; so you would have to say

install BAR/Foo-1.23\_90.tar.gz

The first example will be driven by an object of the class CPAN::Module, the second by an object of class CPAN::Distribution.

### **Integrating local directories**

Note: this feature is still in alpha state and may change in future versions of CPAN.pm

Distribution objects are normally distributions from the CPAN, but there is a slightly degenerate case for Distribution objects, too, of projects held on the local disk. These distribution objects have the same name as the local directory and end with a dot. A dot by itself is also allowed for the current directory at the time CPAN.pm was used. All actions such as make, test, and install are applied directly to that directory. This gives the command cpan . an interesting touch: while the normal mantra of installing a CPAN module without CPAN.pm is one of

```
perl Makefile.PL perl Build.PL
( go and get prerequisites )
make ./Build
make test ./Build test
make install ./Build install
```
the command cpan . does all of this at once. It figures out which of the two mantras is appropriate, fetches and installs all prerequisites, takes care of them recursively, and finally finishes the installation of the module in the current directory, be it a CPAN module or not.

The typical usage case is for private modules or working copies of projects from remote repositories on the local disk.

### **Redirection**

The usual shell redirection symbols | and > are recognized by the cpan shell **only when surrounded by whitespace**. So piping to pager or redirecting output into a file works somewhat as in a normal shell, with the stipulation that you must type extra spaces.

### **CONFIGURATION**

When the CPAN module is used for the first time, a configuration dialogue tries to determine a couple of site specific options. The result of the dialog is stored in a hash reference \$CPAN::Config in a file CPAN/Config.pm.

Default values defined in the CPAN/Config.pm file can be overridden in a user specific file: CPAN/MyConfig.pm. Such a file is best placed in \$HOME/.cpan/CPAN/MyConfig.pm, because \$HOME/.cpan is added to the search path of the CPAN module before the *use()* or *require()* statements. The mkmyconfig command writes this file for you.

The  $\circ$  conf command has various bells and whistles:

completion support

If you have a ReadLine module installed, you can hit TAB at any point of the commandline and o conf will offer you completion for the built-in subcommands and/or config variable names.

displaying some help: o conf help Displays a short help

### displaying current alues: o conf [KEY]

Displays the currentalue(s) for this conŒg wiable. Without KEY, displays all subcommands and con **CEgariables**.

Example:

o conf shell

If KEY starts and ends with a slash, the string in between is treated galar respression and only keys matching this reexp are displayed

Example:

o conf /color/

changing of scalaralues: o conf KEY XLUE

Sets the conCEgnable KEY to VALUE. The empty string can be speciCEed as usual in shells, with or ""

Example:

o conf wget /usr/bin/wget

changing of list alues: o conf KEY SHIFT|UNSHIFT|PUSH|POP|SPLICE|LIST

If a conCEg ariable name ends with list, it is a list. o conf KEY shift remo ves the CErst element of the list, o conf KEY pop removes the last element of the list. o conf KEYS unshift LIST prepends a list of v alues to the list, o conf KEYS push LIST appends a list of valued to the list.

Likewise, o conf KEY splice LIST passes the LIST to the corresponding splice command.

Finally, any other list of aguments is taken as a ne list value for the KEY variable discarding the previous value.

Examples:

o conf urllist unshift http://cpan.dev.local/CPAN o conf urllist splice 3 1 o conf urllist http://cpan1.local http://cpan2.local

ftp://ftp.perl.org

reverting to saed: o conf defults

Reverts all conCE gariables to the state in the veal conCE g CEIe.

savi[ng the conŒg: o conf com](http://cpan2.local)mit

Saves all conCEgariables to the current conCEg CEIANO PonCEg.pm or CAN/MyConCEg.pm that are loaded at start).

The con $CE$ guration dialog can be started and later agin by issuing the command o confinit in the CPAN shell. A subset of the conŒguration dialog can be run by issuing o conf init WORD where WORD is any valid conCE gariable or a regular expression.

### ConCEa Variables

The following keys in the hash reference \$CPAN::Config are currently deCEned:

applypatch path to external prg auto\_commit commit all changes to config variables to disk build\_cache size of cache for directories to build modules build\_dir locally accessible directory to build modules build\_dir\_reuse boolean if distros in build\_dir are persistent build\_requires\_install\_policy to install or not to install when a module is only needed for building. yes|no|ask/yes|ask/no bzip2 path to external prg cache\_metadata use serializer to cache metadata check\_sigs if signatures should be verified colorize\_debug Term::ANSIColor attributes for debugging output colorize\_output boolean if Term::ANSIColor should colorize output colorize\_print Term::ANSIColor attributes for normal output colorize\_warn Term::ANSIColor attributes for warnings commandnumber\_in\_prompt boolean if you want to see current command number commands\_quote preferred character to use for quoting external commands when running them. Defaults to double quote on Windows, single tick everywhere else; can be set to space to disable quoting connect\_to\_internet\_ok whether to ask if opening a connection is ok before urllist is specified cpan\_home local directory reserved for this package curl path to external prg dontload\_hash DEPRECATED dontload\_list arrayref: modules in the list will not be loaded by the CPAN::has\_inst() routine ftp path to external prg ftp\_passive if set, the environment variable FTP\_PASSIVE is set for downloads ftp\_proxy proxy host for ftp requests ftpstats period max number of days to keep download statistics ftpstats\_size max number of items to keep in the download statistics getcwd see below gpg path to external prg gzip location of external program gzip halt\_on\_failure stop processing after the first failure of queued items or dependencies histfile file to maintain history between sessions histsize maximum number of lines to keep in histfile http\_proxy proxy host for http requests inactivity\_timeout breaks interactive Makefile.PLs or Build.PLs after this many seconds inactivity. Set to 0 to disable timeouts. index expire refetch index files after this many days inhibit\_startup\_message if true, suppress the startup message keep\_source\_where directory in which to keep the source (if we do) load module verbosity report loading of optional modules used by CPAN.pm lynx path to external prg make location of external make program

make\_arg arguments that should always be passed to 'make' make\_install\_make\_command the make command for running 'make install', for example 'sudo make' make install arg same as make arg for 'make install' makepl\_arg arguments passed to 'perl Makefile.PL' mbuild\_arg arguments passed to './Build' mbuild\_install\_arg arguments passed to './Build install' mbuild\_install\_build\_command command to use instead of './Build' when we are in the install stage, for example 'sudo ./Build' mbuildpl\_arg arguments passed to 'perl Build.PL' ncftp path to external prg ncftpget path to external prg no\_proxy don't proxy to these hosts/domains (comma separated list) pager location of external program more (or any pager) password your password if you CPAN server wants one patch path to external prg patches\_dir local directory containing patch files perl5lib\_verbosity verbosity level for PERL5LIB additions prefer\_external\_tar per default all untar operations are done with Archive::Tar; by setting this variable to true the external tar command is used if available prefer\_installer legal values are MB and EUMM: if a module comes with both a Makefile.PL and a Build.PL, use the former (EUMM) or the latter (MB); if the module comes with only one of the two, that one will be used no matter the setting prerequisites\_policy what to do if you are missing module prerequisites ('follow' automatically, 'ask' me, or 'ignore') For 'follow', also sets PERL\_AUTOINSTALL and PERL EXTUTILS AUTOINSTALL for "--defaultdeps" if not already set prefs\_dir local directory to store per-distro build options proxy\_user username for accessing an authenticating proxy proxy\_pass password for accessing an authenticating proxy randomize\_urllist add some randomness to the sequence of the urllist recommends\_policy whether recommended prerequisites should be included scan\_cache controls scanning of cache ('atstart', 'atexit' or 'never') shell your favorite shell show\_unparsable\_versions boolean if r command tells which modules are versionless show upload date boolean if commands should try to determine upload date show zero versions boolean if r command tells for which modules  $$version==0$ suggests policy whether suggested prerequisites should be included tar location of external program tar tar\_verbosity verbosity level for the tar command term\_is\_latin deprecated: if true Unicode is translated to ISO-8859-1 (and nonsense for characters outside latin range) term\_ornaments boolean to turn ReadLine ornamenting on/off test report email test reports (if CPAN::Reporter is installed) trust test report history

skip testing when previously tested ok (according to CPAN::Reporter history) unzip location of external program unzip urllist arrayref to nearby CPAN sites (or equivalent locations) use prompt default set PERL MM USE DEFAULT for configure/make/test/install use\_sqlite use CPAN::SQLite for metadata storage (fast and lean) username your username if you CPAN server wants one version\_timeout stops version parsing after this many seconds. Default is 15 secs. Set to 0 to disable. wait\_list arrayref to a wait server to try (See CPAN::WAIT) wget path to external prg yaml\_load\_code enable YAML code deserialisation via CPAN::DeferredCode yaml\_module which module to use to read/write YAML files

You can set and query each of these options interactively in the cpan shell with the o conf or the o conf init command as specified below.

- o conf <scalar option> prints the current value of the *scalar option*
- o conf <scalar option> <value> Sets the value of the *scalar option* to *value*
- o conf <list option> prints the current value of the *list option* in MakeMaker's neatvalue format.
- o conf <list option> [shift|pop] shifts or pops the array in the *list option* variable
- o conf <list option> [unshift|push|splice] <list> works like the corresponding perl commands.

interactive editing: o conf init [MATCH|LIST]

Runs an interactive configuration dialog for matching variables. Without argument runs the dialog over all supported config variables. To specify a MATCH the argument must be enclosed by slashes.

Examples:

```
o conf init ftp_passive ftp_proxy
o conf init /color/
```
Note: this method of setting config variables often provides more explanation about the functioning of a variable than the manpage.

### **CPAN::anycwd(\$path): Note on config variable getcwd**

CPAN.pm changes the current working directory often and needs to determine its own current working directory. By default it uses Cwd::cwd, but if for some reason this doesn't work on your system, configure alternatives according to the following table:

cwd

Calls Cwd::cwd

getcwd

Calls Cwd::getcwd

fastcwd

Calls Cwd::fastcwd

backtickcwd

Calls the external command cwd.

#### **Note on the format of the urllist parameter**

urllist parameters are URLs according to RFC 1738. We do a little guessing if your URL is not compliant, but if you have problems with file URLs, please try the correct format. Either:

file://localhost/whatever/ftp/pub/CPAN/

or

file:///home/ftp/pub/CPAN/

The urllist parameter has CD-ROM support

The urllist parameter of the conCEguration table contains a list of URLs used for woloading. If the list contains an file URLs, CP AN always tries there Œrst. This feature is disabled for inderical So the recommendation for the womer of a CD-ROM with CPAN contents is: include your local, possibly outdated CD-ROM as a file URL at the end of urllist, e.g.

o conf urllist push file://localhost/CDROM/CPAN

CPAN.pm will then fetch the indeCEles from one of the ANP sites that come at the begining of urllist. It will later check for each module to see whether there is a local of the most recentersion.

Another peculiarity of urllist is that the site that we could successfully fetch the last Œle from automatically gets a preference to k and is tried as the Œrst site for the nequest. So if you add a wasite at runtime it may happen that the priously preferred site will be tried another time. This means that if yout to disallow a site for the net transfer it must be replicitly removed from urllist.

Maintaining the urllist parameter

If you have YAML.pm (or some other AML module conCE gured in yaml module) installed, CARI.pm collects a few statistical data about recent do dos. You can view the statistics with the hosts command or inspect them directly by looking into the FTPstats.yml Œle in your cpan\_home directory.

To get some interesting statistics, it is recommended that randomize\_urllist be set; this introduces some amount of randomness into the URL selection.

The requires and build requires dependency declarations

Since CPAN.pm version 1.88 51 modules declared as build requires by a distribution are treated differently depending on the conCE griable build requires install policy. By setting build requires install policy to no, such a module is not installed. It is only b uilt and tested, and then kept in the list of tested ub uninstalled modules. As such, it is a table during the build of the dependent module by intesting the path to the blib/arch and blib/lib directories in the environment variable PERL5LIB. If build requires install policy is set ti yes, then both modules declared as requires and those declared as build requires are treated alik e. By setting to ask/yes or ask/no,  $CP$  AN.pm asks the user and sets the addereded and an

### ConCE quration of individual distributions (Distroprefs)

(Note: This feature has been introduced in ACP. 1.8854 and is still considered beta quality)

Distributions on CRN usually behave according to what we call the ANP mantra. Or since the adnat of Module::Buildwe should talk about towmantras:

perl Makefile.PL perl Build.PL make ./Build make test ./Build test [make install](http://chuzzlewit.co.uk/WebManPDF.pl/man:/3/Module::Build) ./Build install

But some modules cannot beilb with this mantra. The try to get somexera data from the user via the environment, etra aguments, or interactibly Sthus disturbing the installation of lge bundles like Phalanx100 or modules with madependencies like Plagger

The distroprefs system of CPAN.pm addresses this problem bwind other user to specify  $x$ tra informations and recipes in AML CEles to either

- $f$  pass additional **a**uments to one of the four commands,
- $f$  set environment variables
- $f$  instantiate an Expect object that reads from the consaites for some regular expressions and enters some answers
- $f$  temporarily override assorted CPAN.pm con $CE$ guration in ables
- $f$  specify dependencies the original maintainegotor
- $f$  disable the installation of an object altogether

See the XML and Data::DumperCEles that come with the CPAN.pm distribion in the distroprefs/ directory for examples.

### Filenames

The YAML Œles themseles must hee the .yml extension; all other Œles are ignored (for two ceptions see Fallback Data:[:Dumperand S](http://chuzzlewit.co.uk/WebManPDF.pl/man:/3/Data::Dumper)toable below). The containing directory can be speciCEed in CPAN.pm in the prefs dir conCEq v ariable. Ty o conf init prefs dir in the CP AN shell to set and actate the distroprefs system.

Every YAML CEle may contain arbitrary documents according to the AMELY speci CE cation, and weavery document i[s treated as an](http://chuzzlewit.co.uk/WebManPDF.pl/man:/3/Data::Dumper) entity that can specify the treatment of a singletidistrib

Filenames can be pied arbitrarily; CPAN.pm alays reads all Œles (in alphabetical order) and take key match (see below in Language Specs) as a hashref containing match criteria that determine if the current distribution matches the AML document or not.

## Fallback Data::Dumper and Storable

Data::Dumperand Storable" If neither your conCE gured yaml module no AML .pm is installed, CPAN.pm falls back to using Data::Dumperand Storable and looks for CEles with the resions .dd or .st in the prefs\_dir directory . These CEles are pected to contain one or more hashrefsor F Data::Dumpergenerated CEles, this is pected to be done with by deCEning \$VAR1, \$VAR2, etc. AMEY [shell would pr](http://chuzzlewit.co.uk/WebManPDF.pl/man:/3/Data::Dumper)oduce these with the command

ysh < somefile.yml > som[efile.dd](http://chuzzlewit.co.uk/WebManPDF.pl/man:/3/Data::Dumper)

[For Storable](http://chuzzlewit.co.uk/WebManPDF.pl/man:/3/Data::Dumper) CEles the rule is that the ust be constructed such that Storable::retrieve(file) returns an array reference and the array elements represent one distropref object eacheretimendrown YAML would look like so:

perl -MYAML=LoadFile -MStorable=nstore -e @y=LoadFile(shift); nstore(\@y, shift) somefile.yml somefile.st

In bootstrapping situations it is usually **Exitent to translate only avie AML CEles to Data::**Dumperfor crucial modules like YAML::Syck YAML.pm and Expect.pm. If you prefer Storable over Data::Dumper remember to pull out a Storable raion that writes an older format than all the other Storable versions that will need to read them.

# **Blueprint**

The following example contains all supported words and structures with the comption of eexpect [which can be](http://chuzzlewit.co.uk/WebManPDF.pl/man:/3/Data::Dumper) used instead of expect.

-- comment: "Demo" match: module: "Dancing::Queen" distribution: "^CHACHACHA/Dancing-" not\_distribution: "\.zip\$" perl: "/usr/local/cariba-perl/bin/perl" perlconfig: archname: "freebsd" not\_cc: "gcc" env: DANCING\_FLOOR: "Shubiduh" disabled: 1 cpanconfig:

```
make: gmake
pl:
args:
- "--somearg=specialcase"
env: {}
expect:
- "Which is your favorite fruit"
- "apple\n"
make:
args:
- all
- extra-all
env: {}
expect: []
commandline: "echo SKIPPING make"
test:
args: []
env: {}
expect: []
install:
args: []
env:
WANT_TO_INSTALL: YES
expect:
- "Do you really want to install"
- "y\n"
patches:
- "ABCDE/Fedcba-3.14-ABCDE-01.patch"
depends:
configure_requires:
LWP: 5.8
build_requires:
Test::Exception: 0.25
requires:
Spiffy: 0.30
```
#### **Language Specs**

Every YAML document represents a single hash reference. The valid keys in this hash are as follows:

comment [scalar] A comment

#### cpanconfig [hash]

Temporarily override assorted CPAN.pm configuration variables.

Supported are: build\_requires\_install\_policy, check\_sigs, make, make\_install\_make\_command, prefer\_installer, test\_report. Please report as a bug when you need another one supported.

#### depends [hash] \*\*\* EXPERIMENTAL FEATURE \*\*\*

All three types, namely configure\_requires, build\_requires, and requires are supported in the way specified in the META.yml specification. The current implementation *merges* the specified dependencies with those declared by the package maintainer. In a future implementation this may be changed to override the original declaration.

#### disabled [boolean]

Specifies that this distribution shall not be processed at all.

## features [array] \*\*\* EXPERIMENTAL FEATURE \*\*\*

Experimental implementation to deal with optional\_features from META.yml. Still needs coordination with installer software and currently works only for META, yml declaring dynamic configure 0. Use with caution.

#### goto [string]

The canonical name of a delegate distribution to install instead. Useful when a new version, although it tests OK itself, breaks something else or a developer release or a fork is already uploaded that is better than the last released version.

#### install [hash]

Processing instructions for the make install or ./Build install phase of the CPAN mantra. See below under *Processing Instructions*.

#### make [hash]

Processing instructions for the make or ./Build phase of the CPAN mantra. See below under *Processing Instructions*.

#### match [hash]

A hashref with one or more of the keys distribution, module, perl, perlconfig and env that specify whether a document is targeted at a specific CPAN distribution or installation. Keys prefixed with not\_ negates the corresponding match.

The corresponding values are interpreted as regular expressions. The distribution related one will be matched against the canonical distribution name, e.g. "AUTHOR/Foo-Bar-3.14.tar.gz".

The module related one will be matched against *all* modules contained in the distribution until one module matches.

The perl related one will be matched against  $\hat{S}^X$  (but with the absolute path).

The value associated with perlconfig is itself a hashref that is matched against corresponding values in the %Config::Config hash living in the Config.pm module. Keys prefixed with not\_ negates the corresponding match.

The value associated with env is itself a hashref that is matched against corresponding values in the %ENV hash. Keys prefixed with not\_ negates the corresponding match.

If more than one restriction of module, distribution, etc. is specified, the results of the separately computed match values must all match. If so, the hashref represented by the YAML document is returned as the preference structure for the current distribution.

patches [array]

An array of patches on CPAN or on the local disk to be applied in order via an external patch program. If the value for the  $-p$  parameter is 0 or 1 is determined by reading the patch beforehand. The path to each patch is either an absolute path on the local filesystem or relative to a patch directory specified in the patches dir configuration variable or in the format of a canonical distro name. For examples please consult the distroprefs/ directory in the CPAN.pm distribution (these examples are not installed by default).

Note: if the applypatch program is installed and CPAN::Config knows about it **and** a patch is written by the makepatch program, then CPAN.pm lets applypatch apply the patch. Both makepatch and applypatch are available from CPAN in the JV/makepatch-\* distribution.

#### pl [hash]

Processing instructions for the perl Makefile.PL or perl Build.PL phase of the CPAN mantra. See below under *Processing Instructions*.

#### test [hash]

Processing instructions for the make test or ./Build test phase of the CPAN mantra. See below under *Processing Instructions*.

#### **Processing Instructions**

### args [array]

Arguments to be added to the command line

#### commandline

A full commandline to run via system(). During execution, the environment variable PERL is set to \$ˆX (but with an absolute path). If commandline is specified, args is not used.

#### eexpect [hash]

Extended expect. This is a hash reference with four allowed keys, mode, timeout, reuse, and talk.

You must install the Expect module to use eexpect. CPAN.pm does not install it for you.

mode may have the values deterministic for the case where all questions come in the order written down and anyorder for the case where the questions may come in any order. The default mode is deterministic.

timeout denotes a timeout in seconds. Floating-point timeouts are OK. With mode=deterministic, the timeout denotes the timeout per question; with mode=anyorder it denotes the timeout per byte received from the stream or questions.

talk is a reference to an array that contains alternating questions and answers. Questions are regular expressions and answers are literal strings. The Expect module watches the stream from the execution of the external program (perl Makefile.PL, perl Build.PL, make, etc.).

For mode=deterministic, the CPAN.pm injects the corresponding answer as soon as the stream matches the regular expression.

For mode=anyorder CPAN.pm answers a question as soon as the timeout is reached for the next byte in the input stream. In this mode you can use the reuse parameter to decide what will happen with a question-answer pair after it has been used. In the default case (reuse=0) it is removed from the array, avoiding being used again accidentally. If you want to answer the question Do you really want to do that several times, then it must be included in the array at least as often as you want this answer to be given. Setting the parameter reuse to 1 makes this repetition unnecessary.

#### env [hash]

Environment variables to be set during the command

#### expect [array]

You must install the Expect module to use expect. CPAN.pm does not install it for you.

expect: <array> is a short notation for this eexpect:

eexpect: mode: deterministic timeout: 15 talk: <array>

### **Schema verification with** Kwalify

If you have the Kwalify module installed (which is part of the Bundle::CPANxxl), then all your distroprefs files are checked for syntactic correctness.

#### **Example Distroprefs Files**

CPAN.pm comes with a collection of example YAML files. Note that these are really just examples and should not be used without care because they cannot fit everybody's purpose. After all, the authors of the packages that ask questions had a need to ask, so you should watch their questions and adjust the examples to your environment and your needs. You have been warned:-)

#### **PROGRAMMER'S INTERFACE**

If you do not enter the shell, shell commands are available both as methods  $(CPAN:Shell->install(...))$  and as functions in the calling package (install(...)). Before calling low-level commands, it makes sense to initialize components of CPAN you need, e.g.:

```
CPAN::HandleConfig->load;
CPAN::Shell::setup_output;
CPAN::Index->reload;
```
High-level commands do such initializations automatically.

There's currently only one class that has a stable interface - CPAN::Shell. All commands that are available in the CPAN shell are methods of the class CPAN::Shell. The arguments on the commandline are passed as arguments to the method.

So if you take for example the shell command

notest install A B C

the actually executed command is

CPAN::Shell->notest("install","A","B","C");

Each of the commands that produce listings of modules  $(r, \text{autobundle}, u)$  also return a list of the IDs of all modules within the list.

### expand(\$type,@things)

The IDs of all objects available within a program are strings that can be expanded to the corresponding real objects with the CPAN::Shell->expand("Module",@things) method. Expand returns a list of CPAN::Module objects according to the @things arguments given. In scalar context, it returns only the first element of the list.

#### expandany(@things)

Like expand, but returns objects of the appropriate type, i.e. CPAN::Bundle objects for bundles, CPAN::Module objects for modules, and CPAN::Distribution objects for distributions. Note: it does not expand to CPAN::Author objects.

#### Programming Examples

This enables the programmer to do operations that combine functionalities that are available in the shell.

```
# install everything that is outdated on my disk:
perl -MCPAN -e 'CPAN::Shell->install(CPAN::Shell->r)'
# install my favorite programs if necessary:
for $mod (qw(Net::FTP Digest::SHA Data::Dumper)) {
CPAN::Shell->install($mod);
}
```

```
# list all modules on my disk that have no VERSION number
for $mod (CPAN::Shell->expand("Module","/./")) {
next unless $mod->inst_file;
# MakeMaker convention for undefined $VERSION:
next unless $mod->inst_version eq "undef";
print "No VERSION in ", $mod->id, "\n";
}
# find out which distribution on CPAN contains a module:
print CPAN::Shell->expand("Module","Apache::Constants")->cpan_file
```
Or if you want to schedule a *cron* job to watch CPAN, you could list all modules that need updating. First a quick and dirty way:

perl -e 'use CPAN; CPAN::Shell->r;'

If you don't want any output should all modules be up to date, parse the output of above command for the regular expression /modules are up to date/ and decide to mail the output only if it doesn't match.

If you prefer to do it more in a programmerish style in one single process, something like this may better suit you:

```
# list all modules on my disk that have newer versions on CPAN
for $mod (CPAN::Shell->expand("Module","/./")) {
next unless $mod->inst_file;
next if $mod->uptodate;
printf "Module %s is installed as %s, could be updated to %s from CPAN\n",
$mod->id, $mod->inst_version, $mod->cpan_version;
}
```
If that gives too much output every day, you may want to watch only for three modules. You can write

```
for $mod (CPAN::Shell->expand("Module","/Apache|LWP|CGI/")) {
```
as the first line instead. Or you can combine some of the above tricks:

```
# watch only for a new mod_perl module
$mod = CPAN::Shell->expand("Module","mod_perl");
exit if $mod->uptodate;
# new mod_perl arrived, let me know all update recommendations
CPAN::Shell->r;
```
### **Methods in the other Classes**

*CPAN::Author::as\_glimpse()* Returns a one-line description of the author

*CPAN::Author::as\_string()* Returns a multi-line description of the author

*CPAN::Author::email()* Returns the author's email address

- *CPAN::Author::fullname()* Returns the author's name
- *CPAN::Author::name()* An alias for fullname
- *CPAN::Bundle::as\_glimpse()* Returns a one-line description of the bundle

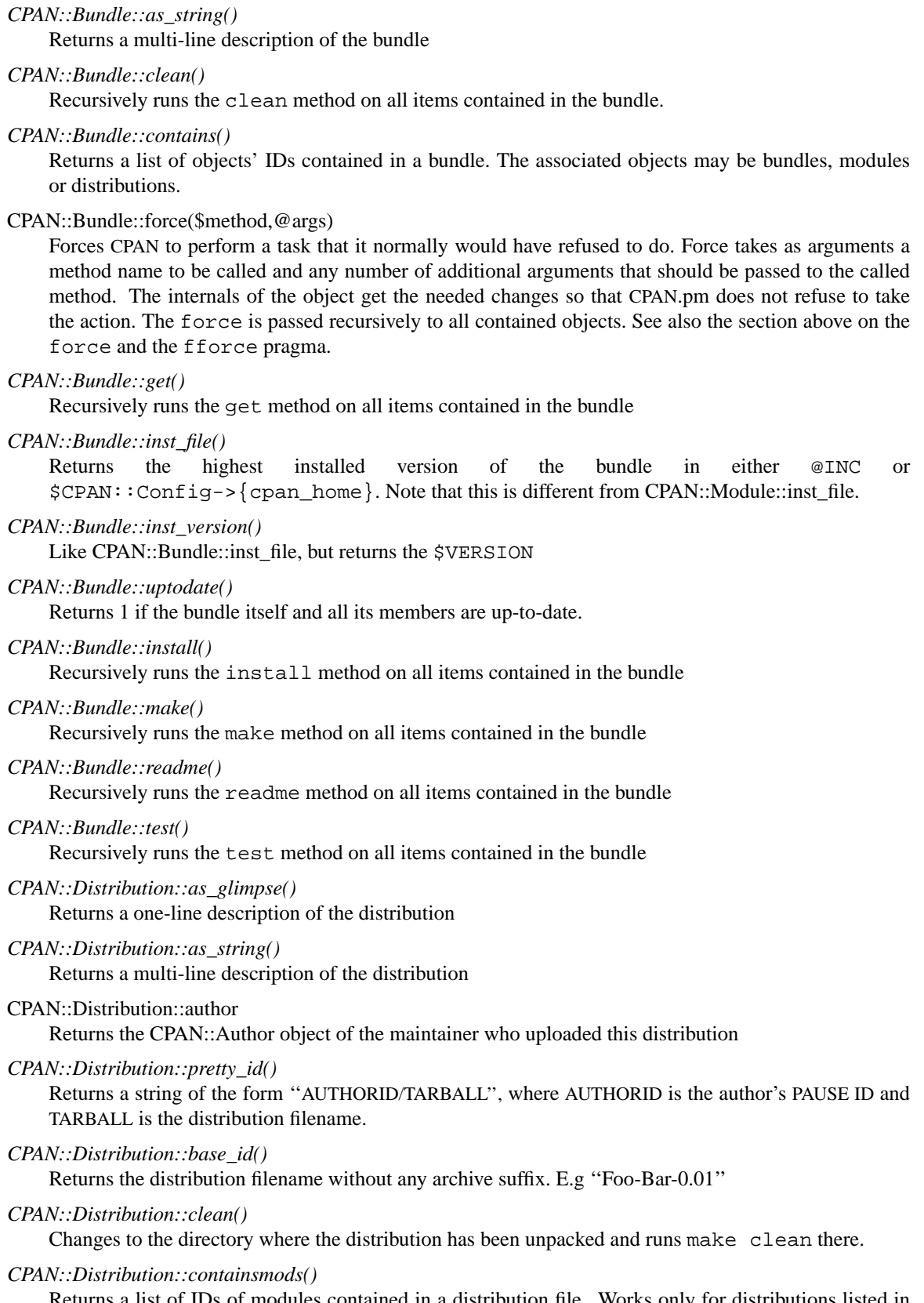

Returns a list of IDs of modules contained in a distribution file. Works only for distributions listed in the 02packages.details.txt.gz file. This typically means that just most recent version of a distribution is covered.

#### *CPAN::Distribution::cvs\_import()*

Changes to the directory where the distribution has been unpacked and runs something like

cvs -d \$cvs\_root import -m \$cvs\_log \$cvs\_dir \$userid v\$version

there.

#### *CPAN::Distribution::dir()*

Returns the directory into which this distribution has been unpacked.

#### CPAN::Distribution::force(\$method,@args)

Forces CPAN to perform a task that it normally would have refused to do. Force takes as arguments a method name to be called and any number of additional arguments that should be passed to the called method. The internals of the object get the needed changes so that CPAN.pm does not refuse to take the action. See also the section above on the force and the fforce pragma.

*CPAN::Distribution::get()*

Downloads the distribution from CPAN and unpacks it. Does nothing if the distribution has already been downloaded and unpacked within the current session.

*CPAN::Distribution::install()*

Changes to the directory where the distribution has been unpacked and runs the external command make install there. If make has not yet been run, it will be run first. A make test is issued in any case and if this fails, the install is cancelled. The cancellation can be avoided by letting force run the install for you.

This install method only has the power to install the distribution if there are no dependencies in the way. To install an object along with all its dependencies, use CPAN::Shell->install.

Note that *install()* gives no meaningful return value. See *uptodate()*.

*CPAN::Distribution::isa\_perl()*

Returns 1 if this distribution file seems to be a perl distribution. Normally this is derived from the file name only, but the index from CPAN can contain a hint to achieve a return value of true for other filenames too.

*CPAN::Distribution::look()*

Changes to the directory where the distribution has been unpacked and opens a subshell there. Exiting the subshell returns.

*CPAN::Distribution::make()*

First runs the get method to make sure the distribution is downloaded and unpacked. Changes to the directory where the distribution has been unpacked and runs the external commands perl Makefile.PL or perl Build.PL and make there.

*CPAN::Distribution::perldoc()*

Downloads the pod documentation of the file associated with a distribution (in HTML format) and runs it through the external command *lynx* specified in  $\text{SCPAN}$ : Config->{lynx}. If *lynx* isn't available, it converts it to plain text with the external command *html2text* and runs it through the pager specified in \$CPAN::Config->{pager}.

*CPAN::Distribution::prefs()*

Returns the hash reference from the first matching YAML file that the user has deposited in the prefs\_dir/ directory. The first succeeding match wins. The files in the prefs\_dir/ are processed alphabetically, and the canonical distro name (e.g. AUTHOR/Foo-Bar-3.14.tar.gz) is matched against the regular expressions stored in the \$root->{match}{distribution} attribute value. Additionally all module names contained in a distribution are matched against the regular expressions in the \$root->{match}{module} attribute value. The two match values are ANDed together. Each of the two attributes are optional.

### *CPAN::Distribution::prereq\_pm()*

Returns the hash reference that has been announced by a distribution as the requires and build\_requires elements. These can be declared either by the META.yml (if authoritative) or can be deposited after the run of Build.PL in the file  $./$  build/prereqs or after the run of Makfile.PL written as the PREREQ\_PM hash in a comment in the produced Makefile. *Note*: this method only works after an attempt has been made to make the distribution. Returns undef otherwise.

#### *CPAN::Distribution::readme()*

Downloads the README file associated with a distribution and runs it through the pager specified in \$CPAN::Config->{pager}.

*CPAN::Distribution::reports()*

Downloads report data for this distribution from www.cpantesters.org and displays a subset of them.

*CPAN::Distribution::read\_yaml()*

Returns the content of the META.yml of this distro as a hashref. Note: works only after an attempt has been made to make the distribution. Returns undef otherwise. Also returns undef if the content of META.yml is not authoritative. (The rules about what exactly makes the content authoritative are still in flux.)

*CPAN::Distribution::test()*

Changes to the directory where the distribution has been unpacked and runs make test there.

*CPAN::Distribution::uptodate()*

Returns 1 if all the modules contained in the distribution are up-to-date. Relies on containsmods.

*CPAN::Index::force\_reload()*

Forces a reload of all indices.

*CPAN::Index::reload()*

Reloads all indices if they have not been read for more than \$CPAN::Config->{index\_expire} days.

*CPAN::InfoObj::dump()*

CPAN::Author, CPAN::Bundle, CPAN::Module, and CPAN::Distribution inherit this method. It prints the data structure associated with an object. Useful for debugging. Note: the data structure is considered internal and thus subject to change without notice.

#### *CPAN::Module::as\_glimpse()*

Returns a one-line description of the module in four columns: The first column contains the word Module, the second column consists of one character: an equals sign if this module is already installed and up-to-date, a less-than sign if this module is installed but can be upgraded, and a space if the module is not installed. The third column is the name of the module and the fourth column gives maintainer or distribution information.

*CPAN::Module::as\_string()*

Returns a multi-line description of the module

*CPAN::Module::clean()*

Runs a clean on the distribution associated with this module.

*CPAN::Module::cpan\_file()*

Returns the filename on CPAN that is associated with the module.

*CPAN::Module::cpan\_version()*

Returns the latest version of this module available on CPAN.

*CPAN::Module::cvs\_import()*

Runs a cvs import on the distribution associated with this module.

*CPAN::Module::description()*

Returns a 44 character description of this module. Only available for modules listed in The Module List (CPAN/modules/00modlist.long.html or 00modlist.long.txt.gz)

#### *CPAN::Module::distribution()*

Returns the CPAN::Distribution object that contains the current version of this module.

*CPAN::Module::dslip\_status()*

Returns a hash reference. The keys of the hash are the letters  $D$ ,  $S$ ,  $L$ ,  $I$ , and  $\langle P \rangle$ , for development status, support level, language, interface and public licence respectively. The data for the DSLIP status are collected by pause.perl.org when authors register their namespaces. The values of the 5 hash elements are one-character words whose meaning is described in the table below. There are also 5 hash elements DV, SV, LV, IV, and <PV> that carry a more verbose value of the 5 status variables.

Where the 'DSLIP' characters have the following meanings:

```
D - Development Stage (Note: *NO IMPLIED TIMESCALES*):
i - Idea, listed to gain consensus or as a placeholder
c - under construction but pre-alpha (not yet released)
a/b - Alpha/Beta testing
R - Released
M - Mature (no rigorous definition)
S - Standard, supplied with Perl 5
S - Support Level:
m - Mailing-list
d - Developer
u - Usenet newsgroup comp.lang.perl.modules
n - None known, try comp.lang.perl.modules
a - abandoned; volunteers welcome to take over maintenance
L - Language Used:
p - Perl-only, no compiler needed, should be platform independent
c - C and perl, a C compiler will be needed
h - Hybrid, written in perl with optional C code, no compiler needed
+ - C++ and perl, a C++ compiler will be needed
o - perl and another language other than C or C++
I - Interface Style
f - plain Functions, no references used
h - hybrid, object and function interfaces available
n - no interface at all (huh?)
r - some use of unblessed References or ties
O - Object oriented using blessed references and/or inheritance
P - Public License
p - Standard-Perl: user may choose between GPL and Artistic
g - GPL: GNU General Public License
l - LGPL: "GNU Lesser General Public License" (previously known as
"GNU Library General Public License")
b - BSD: The BSD License
a - Artistic license alone
2 - Artistic license 2.0 or later
o - open source: approved by www.opensource.org
d - allows distribution without restrictions
r - restricted distribution
n - no license at all
```
#### CPAN::Module::force(\$method,@args)

Forces CPAN to perform a task it would normally refuse to do. Force takes as arguments a method name to be invoked and any number of additional arguments to pass that method. The internals of the object get the needed changes so than ADP. does not refuse to take action. See also the section above on the force and the fforce pragma.

### CPAN::Module::get()

Runs a get on the distribion associated with this module.

### CPAN::Module::inst\_Œle()

Returns the Œlename of the module found in @INC. The Œrst Œle found is reported, just as perl itself stops searching @INC once it Œnds a module.

### CPAN::Module::available\_Œle()

Returns the Œlename of the module found in PERL5LIB or @INC. The Œrst Œle found is reported. The advantage of this method *er* inst\_file is that modules that ha ve been tested ub not yet installed are included because PERL5LIBeps track of tested modules.

### CPAN::Module::inst\_vesion()

Returns the ersion number of the installed module in readable format.

### CPAN::Module::available\_version()

Returns the ersion number of the vailable module in readable format.

### CPAN::Module::install()

Runs an install on the distrib ution associated with this module.

### CPAN::Module::look()

Changes to the directory where the distition associated with this module has been unparalend opens a subshell there. Exiting the subshell returns.

### CPAN::Module::make()

Runs a make on the distribion associated with this module.

### CPAN::Module::manpage\_headline()

If module is installed, peeks into the modale anpage, reads the headline, and returns it. Mexteo if the module has been woloaded within this session, does the equeint on the downloaded module even if it hasnt been installed yet.

### CPAN::Module::perldoc()

Runs  $\frac{aperldoc(1)}{ab}$  on this module.

#### CPAN::Module::readme()

Runs a readme on the distribition associated with this module.

#### CPAN::Mo[dule::reports\(\)](http://chuzzlewit.co.uk/WebManPDF.pl/man:/1/perldoc)

Calls the eports() method on the associated distrion object.

### CPAN::Module::test()

Runs a test on the distribution associated with this module.

#### CPAN::Module::uptodate()

Returns 1 if the module is installed and up-to-date.

### CPAN::Module::userid()

Returns the author'<sup>ID</sup> of the module.

#### Cache Manager

Currently the cache manager only elps track of the ubild directory (\$CRN::ConCEg->{bild\_dir}). It is a simple FIFO mechanism that deletes complete directories whe laid \_ dir as soon as the size of all directories there gets bigger than \$CPAN::Config->{build\_cache} (in MB). The contents of this cache may be used for later re-installations that you intend to do manbatly will never be trusted by CARN itself. This is due to theatt that the user might use these directories tidding modules on diferent architectures.

There is another directory ( $\$R\R$ ::ConCEg->{kep\_source\_where}) where the original distribut CEles are kept. This directory is not wered by the cache manager and must be controlled by the flysser choose to have the same directory assibol\_dir and as keep\_source\_where directorthen your sources will be deleted with the same CF fo mechanism.

Bundles

A bundle is just a perl module in the namespace Bundle:: that does not de CEmetions or methods. It usually only contains documentation.

It starts lile a perl module with a package declaration and a \$VERS&Dibble. After that the pod section looks like any other pod with the only diffence being that one special pod sectimistie starting with (verbatim):

=head1 CONTENTS

In this pod section each line obsethe format

Module Name [Version String] [- optional text]

The only required part is the Œrst Œeld, the name of a module  $(x, \beta)$  i.e. not the name of the distribution Œle). The rest of the line is optional. The comment part is delimited by a dash just as in the man page header .

The distribution of a bundle should follow the same covention as other distributions.

Bundles are treated specially in theANPpackage. If you say 'install Bundle::Tkkit' (assuming such a bundle exists), CPAN will install all the modules in the CONTENTS section of the podu Yan install your own Bundles locally by placing a conformant Bundle CEIe women into your @INC path. The autobundle() command which isvailable in the shell interatice does that for you by including all currently installed modules in a snapshothbile CEIe.

## **PREREQUISITES**

The CPAN program is trying to depend on as little as possible so the user can use it in hostile reent. It works better the more goodies the icomment provides. For example if you try in the CAN shell

install Bundle::CPAN

or

install Bundle::CPANxxl

you will CEnd the shell more come than the bare shell before.

If you have a local mirror of CAN and can access all CEles with Ele:' URLs, then you only need a perl later than perl5.003 to run this module. Otherwise:: $ETP$  is strongly recommended.WP may be required for non-UNIX systems, or if your neares AN Bite is associated with a URL that is not ftp:.

If you have neither Net::FTP nor LWP, there is a allback mechanism implemented for axternal ftp command or for an weernal lynx command.

# UTILITIES

Finding packages and VERSION

This module presu[mes that a](http://chuzzlewit.co.uk/WebManPDF.pl/man:/3/Net::FTP)ll packages on NCP

 $f$  declare their \$VERSIONariable in an easy to parse manner is prerequisite can hardly be rededx because it consumes ar f too much memory to load all packages into the running program just to determine the \$VERSIONaviable. Currently all programs that are dealing with sion use something like this

perl -MExtUtils::MakeMaker -le \ print MM->parse\_version(shift) filename

If you are author of a package and nuder if your \$VERSION can be parsed, please try the abo method.

ƒ come as compressed or gzipped tarŒles or as zip Œles and contain a Makefile.PL or Build.PL (well, we try to handle a bit moreut with little enthusiasm).

### **Debugging**

Debugging this module is more than a bit complete to interference from the softime producing the indices on CRN, the mirroring process on GR, packaging, conCEguration, synchronicity d wen (gasp!) due to bugs within the CRN.pm module itself.

For debugging the code of CAR pm itself in interactie mode, some debuging aid can be turned on for most packages within **AR**.pm with one of

o debug package...

sets debg mode for packages.

o debug -package...

unsets deby mode for packages.

o debug all

turns debugging on for all packages.

o debug number

which sets the delaging packages directly lote that o debug 0 turns delaging of.

What seems a successful stop to the combination of reload cpan and the debugging switches. Add a new debug statement while running in the shell and then issue a reload cpan and see the ne debugging messages immediately without losing the current xtonte

o debug without an ar gument lists the alid package names and the current set of packagesugging mode. o debug has built-in completion support.

For debugging of CAN data there is the dump command which dak the same guaments as make/test/install and outputs each objectlata::Dumperdump. If an annument looks like a perl variable and contains one of  $\$, @ or \%, it is \theta ed$  and fed to Data::Dumperdirectly.

### Floppy, Zip, Of•ine Mode

CPAN.pm works nicely without network access, too. If you maintain machines that are notonkeew at all, you should consider ow king with file: U[RLs. Y](http://chuzzlewit.co.uk/WebManPDF.pl/man:/3/Data::Dumper) ou'll have to collect your modules som bere CErst. So you might use CAN.pm to put together all [you need on](http://chuzzlewit.co.uk/WebManPDF.pl/man:/3/Data::Dumper) a northwed machine. Then copthe \$CPAN::Config->{k eep\_source\_where} (ub not \$CPAN::Config->{b uild\_dir}) directory on a •oppy. This •oppy is kind of a personal GAR. CPAN.pm on the non-networked machines warks nicely with this  $\bullet$ oppy. See also belothe paragraph about CDORM support.

## Basic Utilities for Programmers

has\_inst(\$module)

Returns true if the module is installed. Used to load all modules into the running por that are considered optional. The conCEgiable dontload\_list intercepts the has\_inst() call such that an optional module is not loaded despite being a lable. For example, the following command will prevent YAML.pm from being loaded:

cpan> o conf dontload\_list push YAML

See the source for details.

## has\_usable(\$module)

Returns true if the module is installed and in a usable state. Only useful for a handful of modules that are used internallySee the source for details.

#### instance(\$module)

The constructor for all the singletons used to represent modules, ulietrib authors, and ubdles. If the object already ests, this method returns the object; otherwise, it calls the constructor

### **SECURITY**

There's no strong security layer in ARP.pm. CFAN.pm helps you to install foreign, unmask unsigned code on your machine. We compare to a checksum that comes from the net just as the ution TE le itself. But we try to make it easy to add security on demand:

Cryptographically signed modules

Since release 1.77, AR pm has been able to entive cryptographically signed module distritions using Module::Signature. The CAN modules can be signed by their authors, there gimore security The simple unsigned MD5 checksums that were used before AN OPotect mainly aginst accidental CEIe corruption.

You will need to hae Module::Signatureinstalled, which in turn requires that youvbeat least one of Crypt::OpenPGP module or the command-line gpg tool installed.

You will also need to be able to connect othe Internet to the public experts, like pgp.mit.edu, and their port 11731 (the HKP protocol).

The conCEguration p[arameter check\\_sig](http://chuzzlewit.co.uk/WebManPDF.pl/man:/3/Module::Signature)s is there to turn signature checking on or of

## EXPORT

Most functions in package AN are exported by defiult. The reason for this is that the primary use is intended for the cpan shell or for one-liners.

# ENVIRONMENT

When the CRN shell enters a subshell via the look command, it sets the ironment CPAN\_SHELL\_LEVEL to 1, or increments that value if it is already set.

When CPAN runs, it sets the eritonment variable PERL5\_CAN\_IS\_RUNNING to the ID of the running process. It also sets PERL5\_COPPLUS\_IS\_RUNNING to prevent runavay processes which could happen with older versions of Module::Install.

When running perl Makefile.PL, the en vironment variable PERL5\_CPAN\_IS\_EXECUTING is set to the full path of the Makefile.PL that is being executed. This preents runaway processes with weer versions of Module::Install.

When the conCE gariable ftp\_passie is set, all downloads will be run with the erronment variable FTP\_PASSIVE set to this alue. This is in general a good idea as it in•uences bleth FTPand LWP based connections. The same est can be achied by starting the cpan shell with this is an ment variable set. For Net::FTPalone, one can alsovedys set passe mode by running libnetcfg.

## POPULATE AN INSTALLA TION WITH LO TS OF MODULES

Populating a freshly installed perl with one favorite modules is pretty ea[sy if you m](http://chuzzlewit.co.uk/WebManPDF.pl/man:/3/Net::FTP)aintain avante bundle deCEnition CEI and Tet a useful blueprint of aubdle deCEnition CEIe, the command autoble can be us[ed on the](http://chuzzlewit.co.uk/WebManPDF.pl/man:/3/Net::FTP) CAN shell command line. This command writes andle deCEnition CEIe for all modules installed for the current perl interpretets recommended to run this command once, and from then on maintain the Œle manually under a ate name, say Bundle/myumbdle.pm. With a clever bundle Œle you can then simply say

cpan> install Bundle::my\_bundle

then answer a frequestions and go out for  $\delta$  (possibly  $\gamma$ en in a diferent city).

Maintaining a bundle deCEnition CEIe means plang track of two things: dependencies and interaction CPAN.pm sometimes alls on calculating dependencies because not all modules deCEne all Makerk attributes correctlyso a bundle deCEnition CEIe should specify prerequisites as early as possible. On the other hand, its annoying that so man distributions need some interactic con CE guring. So what you can try to accomplish in your priate bundle Œle is to the the packages that need to be conŒgured early in the Œle and the gentle ones lates you can go out for dete after a for minutes and lear CFAN.pm to churn way unattended.

# WORKING WITH CP AN.pm BEHIND FIREW ALLS

Thanks to Graham Barr for contribing the following paragraphs about the interaction between perl, and various Œreall conŒgurations.oF further information on Œrealls, it is recommended to consult the documentation that comes with the ncftp program. If you are unable to go through the Ellet a simple Perl setup, it is liely that you can conCEgure ncftp so thabitke through your CEwrell.

## **Three basic types of firewalls**

Firewalls can be categorized into three basic types.

http firewall

This is when the firewall machine runs a web server, and to access the outside world, you must do so via that web server. If you set environment variables like http\_proxy or ftp\_proxy to values beginning with http://, or in your web browser you've proxy information set, then you know you are running behind an http firewall.

To access servers outside these types of firewalls with perl (even for ftp), you need LWP or HTTP::Tiny.

ftp firewall

This where the firewall machine runs an ftp server. This kind of firewall will only let you access ftp servers outside the firewall. This is usually done by connecting to the firewall with ftp, then entering a username like ''user@outside.host.com''.

To access servers outside these type of firewalls with perl, you need Net::FTP.

One-way visibility

One-way visibility means these firewalls try to make themselves invisible to users inside the firewall. An FTP data connection is normally created by sending your IP address to the remote server and then listening for the return connection. But the remote server will not be able to connect to you because of the firewall. For these types of firewall, FTP connections need to be done in a passive mode.

There are two that I can think off.

### **SOCKS**

If you are using a SOCKS firewall, you will need to compile perl and link it with the SOCKS library. This is what is normally called a 'socksified' perl. With this executable you will be able to connect to servers outside the firewall as if it were not there.

### IP Masquerade

This is when the firewall implemented in the kernel (via NAT, or networking address translation), it allows you to hide a complete network behind one IP address. With this firewall no special compiling is needed as you can access hosts directly.

For accessing ftp servers behind such firewalls you usually need to set the environment variable FTP\_PASSIVE or the config variable ftp\_passive to a true value.

### **Configuring lynx or ncftp for going through a firewall**

If you can go through your firewall with e.g. lynx, presumably with a command such as

/usr/local/bin/lynx -pscott:tiger

then you would configure CPAN.pm with the command

o conf lynx "/usr/local/bin/lynx -pscott:tiger"

That's all. Similarly for ncftp or ftp, you would configure something like

o conf ncftp "/usr/bin/ncftp -f /home/scott/ncftplogin.cfg"

Your mileage may vary...

## **FAQ**

1) I installed a new version of module X but CPAN keeps saying, I have the old version installed

Probably you **do** have the old version installed. This can happen if a module installs itself into a different directory in the @INC path than it was previously installed. This is not really a CPAN.pm problem, you would have the same problem when installing the module manually. The easiest way to prevent this behaviour is to add the argument UNINST=1 to the make install call, and that is why many people add this argument permanently by configuring

o conf make\_install\_arg UNINST=1

2) So why is UNINST=1 not the default?

Because there are people who have their precise expectations about who may install where in the @INC path and who uses which @INC array. In fine tuned environments UNINST=1 can cause damage.

3) I want to clean up my mess, and install a new perl along with all modules I have. How do I go about it?

Run the autobundle command for your old perl and optionally rename the resulting bundle file (e.g. Bundle/mybundle.pm), install the new perl with the Configure option prefix, e.g.

./Configure -Dprefix=/usr/local/perl-5.6.78.9

Install the bundle file you produced in the first step with something like

cpan> install Bundle::mybundle

and you're done.

4) When I install bundles or multiple modules with one command there is too much output to keep track of.

You may want to configure something like

```
o conf make_arg "| tee -ai /root/.cpan/logs/make.out"
o conf make_install_arg "| tee -ai /root/.cpan/logs/make_install.out"
```
so that STDOUT is captured in a file for later inspection.

5) I am not root, how can I install a module in a personal directory?

As of CPAN 1.9463, if you do not have permission to write the default perl library directories, CPAN's configuration process will ask you whether you want to bootstrap <local::lib>, which makes keeping a personal perl library directory easy.

Another thing you should bear in mind is that the UNINST parameter can be dangerous when you are installing into a private area because you might accidentally remove modules that other people depend on that are not using the private area.

6) How to get a package, unwrap it, and make a change before building it?

Have a look at the look (!) command.

7) I installed a Bundle and had a couple of fails. When I retried, everything resolved nicely. Can this be fixed to work on first try?

The reason for this is that CPAN does not know the dependencies of all modules when it starts out. To decide about the additional items to install, it just uses data found in the META.yml file or the generated Makefile. An undetected missing piece breaks the process. But it may well be that your Bundle installs some prerequisite later than some depending item and thus your second try is able to resolve everything. Please note, CPAN.pm does not know the dependency tree in advance and cannot sort the queue of things to install in a topologically correct order. It resolves perfectly well **if** all modules declare the prerequisites correctly with the PREREQ\_PM attribute to MakeMaker or the requires stanza of Module::Build. For bundles which fail and you need to install often, it is recommended to sort the Bundle definition file manually.

8) In our intranet, we have many modules for internal use. How can I integrate these modules with CPAN.pm but without uploading the modules to CPAN?

Have a look at the CPAN::Site module.

9) When I run CPAN's shell, I get an error message about things in my /etc/inputrc (or ˜/.inputrc) file.

These are readline issues and can only beed CE x studying readline con CE quration on your architecture and adjusting the referenced CEIe accordinellease mak a backup of the /etc/inputrc or  $\sim$ .inputrc and edit them. Quite often harmless changes like uppercasing or wercasing some arguments soles the problem.

10) Some authors we strange characters in their names.

Internally CPAN.pm uses the UTF-8 charset. If your terminal is pecting ISO-8859-1 charset, a converter can be actaited by setting term\_is\_latin to a trualue in your conŒg Œle. Onay of doing so would be

cpan> o conf term\_is\_latin 1

If other charset support is needed, please CEIg report aginst CPAN.pm at rt.cpan.org and describe your needs. Maybe we can tend the support or maybe UTF-8 terminals become widely able.

Note: this conCEgariable is deprecated and will be remad in a future ersion of CAN.pm. It will be replaced with the coventions around the finily of \$LANG and \$LC\_\* entronment variables.

11) When an installails for some reason and then I correct the error condition and CEMN, pm refuses to install the module, saying Already tried without success.

Use the force pragma  $b$ kso

force install Foo::Bar

Or you can use

look Foo::Bar

and then make install directly in the subshell.

12) How do I install a "DEVELOPER RELEASE' of a module?

By default, CFAN will install the latest non-deeloper release of a module. If you not to install a de release, you he to specify the partial path starting with the author id to the tarball you wish to install, like so:

cpan> install KWILLIAMS/Module-Build-0.27\_07.tar.gz

Note that you can use the ls command to get this path listed.

13) How do I install a module and all its dependencies from the commandline, without being prompted for anything, despite my CAN conCEguration (or lack thereof)?

CPAN uses ExtUtils::MakeMaker's prompt() function to ask its questions, so if you set the PERL\_MM\_USE\_DEAULT environment variable, you shouldn'be asked any questions at all (assuming the modules you are installing are nice about mother variable as well):

% PERL\_MM\_USE\_DEFAULT=1 perl -MCPAN -e install My::Module

14) How do I create a Module::Build based Build.PL devied from an ExtUtils::MakeMaker focused Make**Œle.PL?** 

http://search.cpan.o/dist/Module-Build-Comert/

15) I'm frequently irrita[ted with the](http://chuzzlewit.co.uk/WebManPDF.pl/man:/3/Module::Build) CRN shell's inability to help me sel[ect a good mirror](http://chuzzlewit.co.uk/WebManPDF.pl/man:/3/ExtUtils::MakeMaker)

CPAN can now help you select a good' mirror, based on which ones weathe lowest 'ping' round[trip times. From the shell, use the command 'o](http://search.cpan.org/dist/Module-Build-Convert/) conf init urllist' and alle AN to automatically select mirrors for you.

Beyond that help, the urllist conCEg parameter is youns. Can add and reme sites at will. You should CEnd out which sites veathe best up-to-dateness, bandwidth, reliabiletic. and are topologically close to you. Some people prefastf downloads, others up-to-dateness, others reliability. You decide which to try in which order .

Henk P. Penning maintains a site that collects data abound Gives:

http://mirrors.cpan.org/

Also, feel free to play with reperimental features. Run

o conf init randomize\_urllist ftpstats\_period ftpstats\_size

and choose your[avorite parameters](http://mirrors.cpan.org/). After a viedownloads running the hosts command will probably assist you in choosing the best mirror sites.

16) Why do I get asked the same questions exact time I start the shell?

You can make your conCEguration changes permanent by calling the command o conf commit. Alternatively set the auto\_commit v ariable to true by running o conf init auto\_commit and answering the following question with yes.

17) Older versions of CRN.pm had the original root directory of all tarballs in the b directory. Now there are a ways random characters appended to these directory names was this done?

The random characters are vided by File::Temp and ensure that each module individual build directory is unique. This mast running CRN.pm in concurrent processes simultaneously safe.

18) Speaking of the build directory Do I have to clean it up myself?

You have the choice to set the conCagable scan\_cache to never. Then you must clean it up yourself. The other possible wes, atstart and atexit clean up the b uild directory when you start (or more precisely after the Œrstxteaction into the bild directory) or eit the CFAN shell, respectively. If you never start up the CAN shell, you probably also have to clean up the ubild directory yourself.

# **COMPATIBILITY**

## OLD PERL VERSIONS

CPAN.pm is regularly tested to run under 5.005 and assortexelnestrians. It is getting more and more difCEcult to get the minimal prerequisites wing on older perls. It is close to impossible to get the whole Bundle::CPAN working there. If you'e in the position to have only these old ersions, be advised that CPAN is designed to work CEne without the Bundle:: ANP installed.

To get things going, note that **GR**R/ScalarList-Utils-1.18.targz is compatible with ancient perls and that File::Tempis listed as a prerequisite but CFAN has reasonable ow karounds if it is missing.

# **CPANPLUS**

This module and its competitathe CANPLUS module, are both much cooler than the otder . In is older. CPANPLUS was designed to be more modular it was never intended to be compatible with CPAN[.pm.](http://chuzzlewit.co.uk/WebManPDF.pl/man:/3/File::Temp)

# **CPANMINUS**

In the year 2010 App::cpanminus was launched as a weapproach to a cpan shell with a considerably smaller footprint. Very cool stuff.

# SECURITY ADVICE

This software enables you to upgrade salte on your computer and so is inherently dangerous because the newly installed software may contain ugs and may alter the ay your computer warks or even male it unusable. Please consider backing up your data before upgrade.

# BUGS

Please reportungs via  $\frac{h}{h}$ ttp://rt.cpan.org/>

Before submitting a bug, please maksure that the traditional method of ilding a Perl module package from a shell by following the installation instructions of that package stoll has in your environment.

# AUTHOR

Andreas Koenig <and[k@cpan.org>](http://rt.cpan.org/)

# LICENSE

This program is free softare; you can redistrible it and/or modify it under the same terms as Perl itself.

See  $\frac{tht}{t}$ ://www.perl.com/perl/misc/Artistic.html

# **TRANSLATIONS**

Kawai,Takanori provides a Japanese translation of æry old version of this manpage at <htt[p://homepage3.nifty.com/hippo2000/perltips](http://www.perl.com/perl/misc/Artistic.html)/CHN.htm>

# SEE ALSO

Many people enter the GPN shell by running the cpan utility program which is installed in the same directory as perl itself. So if you the this directory in your ATH variable (or some equalent in your [operating system\) then typing cpan](http://homepage3.nifty.com/hippo2000/perltips/CPAN.htm) in a console windwill work for you as well. Above that the utility provides seeral commandline shortcuts.

melezhik (Alexey) sent me a link where he published a chef recipe took wwith CPAN.pm: http://communityopscode.com/cookbooks/cpan.